## **I didn't know that QuickBooks does that???**

- Many Versions of QuickBooks
- Single vs Multi User
- On Line Back Up Protection
- Create and use electronic signature for checks and paychecks • Setting Permissions – not everyone should have access to everything
- Memorizing / Automating Transaction Entry
- 
- Customizing Reports saving, filtering, selecting fields and exporting
- Using Class Better separate stores / branches / departments • Importing .iif Files
- Document Storage
- General Ledger Journal Entry the main work around in when regular entries fail

### **QuickBooks Versions**

#### **Online and Desktop Versions**

QuickBooks Desktop is a one-time purchase accounting software to be installed on your office desktop computer. **(Does have annual maintenance fees)**

QuickBooks Online is our cloud-based subscription service that gives you the freedom to work from any device — anytime, anywhere. **(Be careful a lot of third party software doesn't play nice with QB Online)**

To Compare Versions https://quickbooks.intuit.com/desktop/

https://quickbooks.intuit.com/move-to-online/#compare

## **Single vs Multi User – some things must be done in single user mode but depends on version.**

**Single-user mode** limits access to your company file to one person at a time. If you have more than one user

license for QuickBooks, you can switch to **multi-user mode** and have several people log in to the company file at

the same time and perform tasks from different computers. Some activities can be performed in both modes while some require that you switch to single-user mode because of the way the activities interact with a company

data file.

*https://community.ifeatures-available-and-tasks-you-can-perform-in-single-or-multi-user-modentuit.com/articles/1553861-*

# **On Line Back Up Protection**

What is Intuit Data Protect?<br>Intuit Data Protect is a subscription service that helps you protect your data from loss or damage due to virus, laptop<br>Inteft, file corruption, fire, and so on. Your files are automatically ba

Most notably: **Intuit Data Protect is provided at no additional charge with all QuickBooks Desktop Pro Plus, Premier Plus and all Enterprise Subscriptions.**

https://community.intuit.com/articles/1501561-set-up-intuit-data-protect-idp-to-back-up-files

## **Create and use electronic signature for checks and paychecks**

**Step 1: Create the electronic signature**<br>Write your signature on a piece of paper.<br>Scan and save the image in the correct file format: BMP, JPEG, PNG, and TIFF.

**Step 2: Add and use the electronic signature for checks and paycheck** From the QuickBooks **File** menu, select **Printer Setup...**

In the Form Name drop-down list, select **Check/Paycheck.**<br>Put a check mark on Click Print Signature Image.<br>In the Signature dialog box, choose File.<br>Select the graphic file that contains the signature and click Open.<br>Click

**REMINDERS!** Your signature image should have an 11:3 aspect ratio (11 width and 3 height). It will be sized to fit into a 2:3/4 inch wide by 3/4 inch tall space and placed directly above the<br>signature line on intult-supplied checks.<br>I

the implicit user. The Signature feature is **NOT** available for Wallet checks.

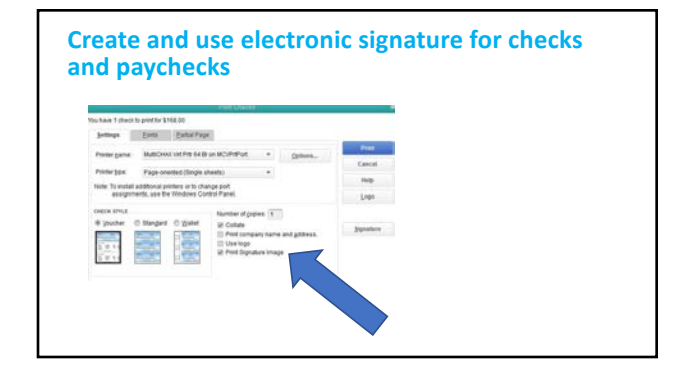

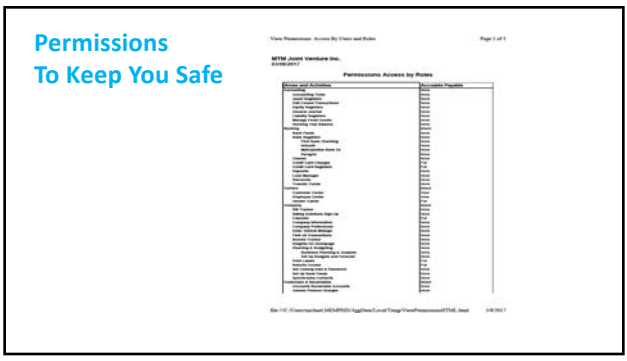

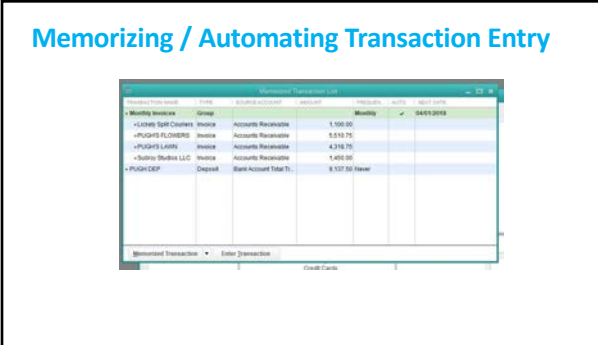

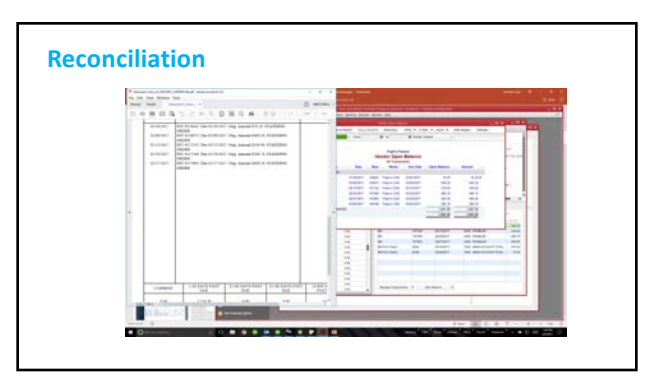

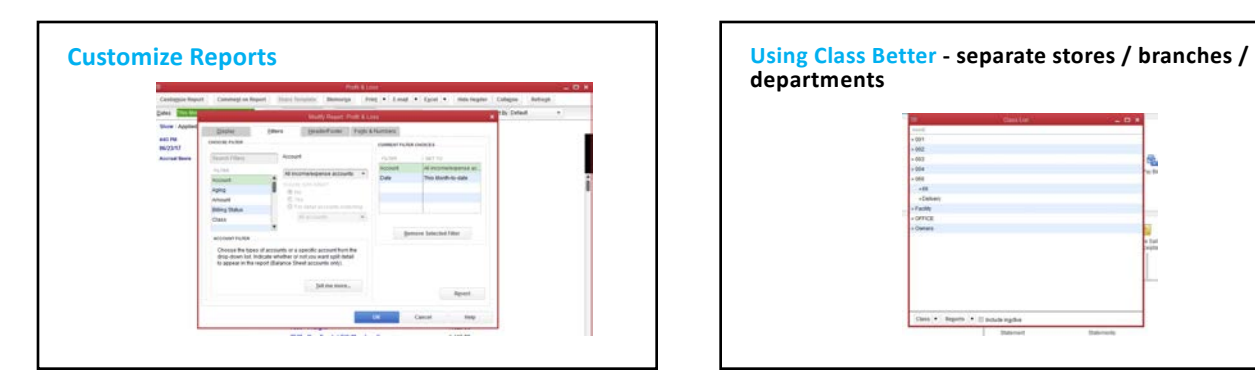

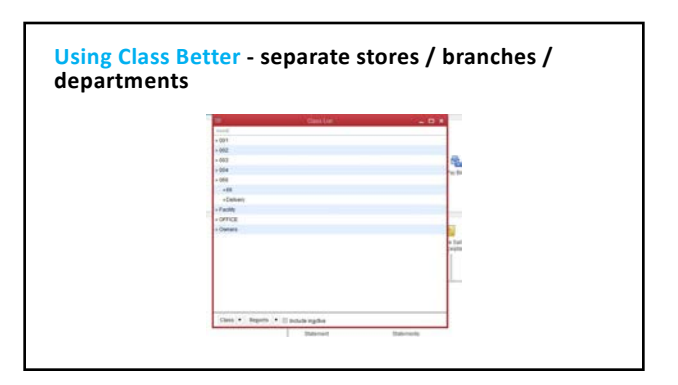

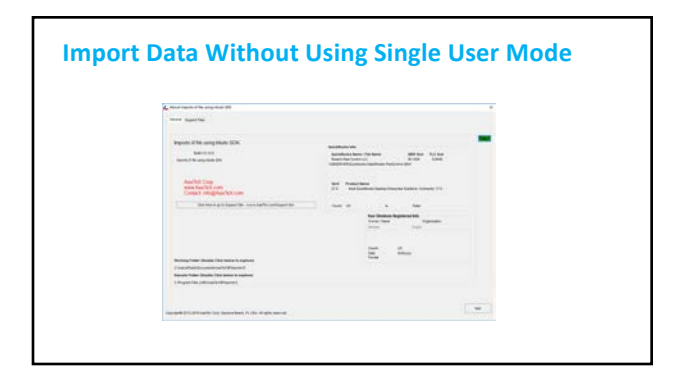

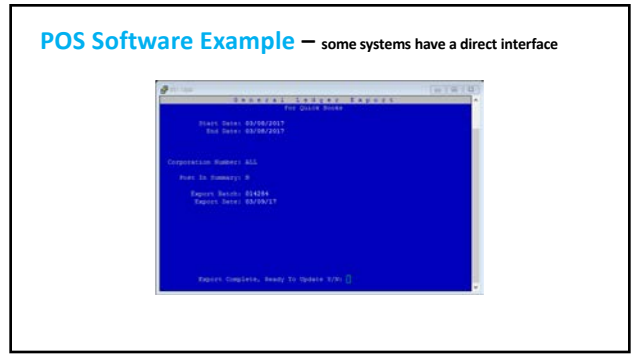

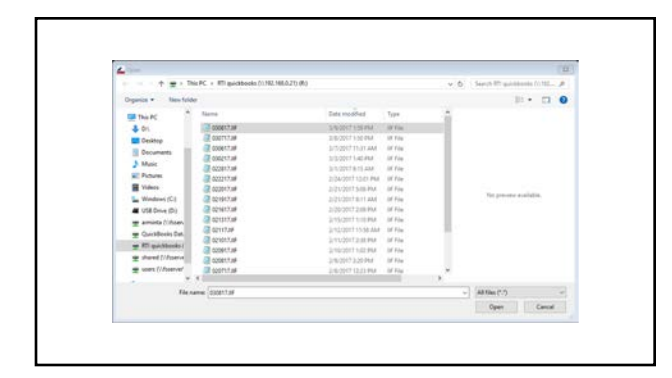

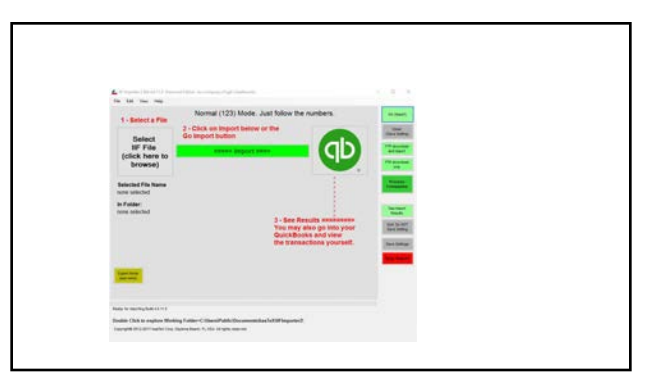

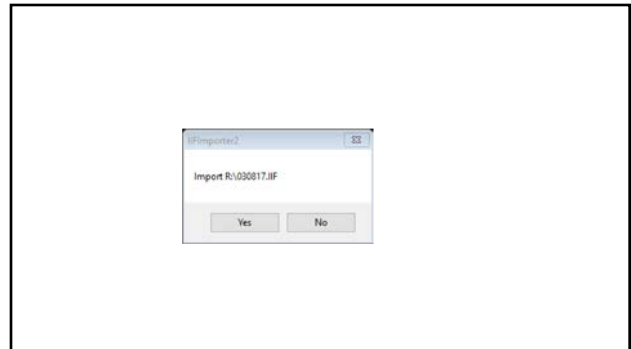

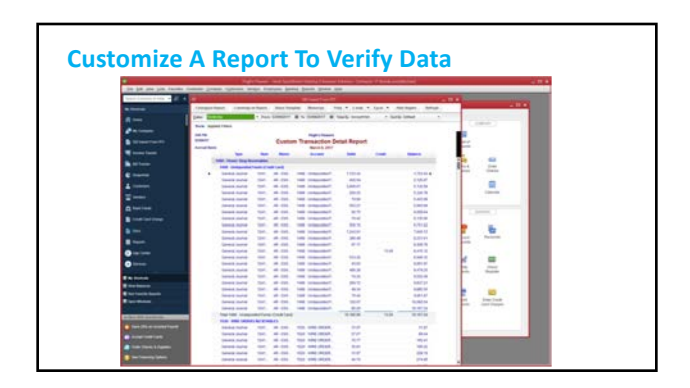

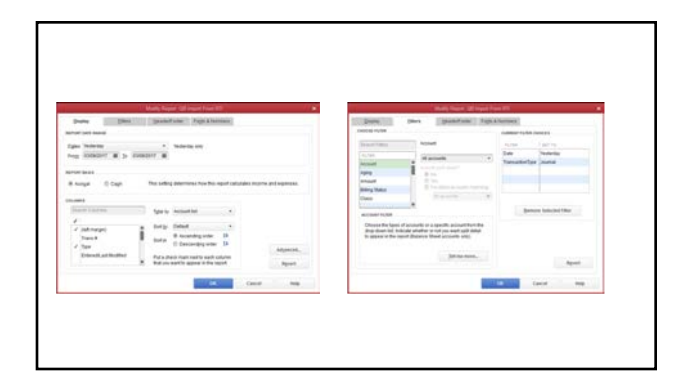

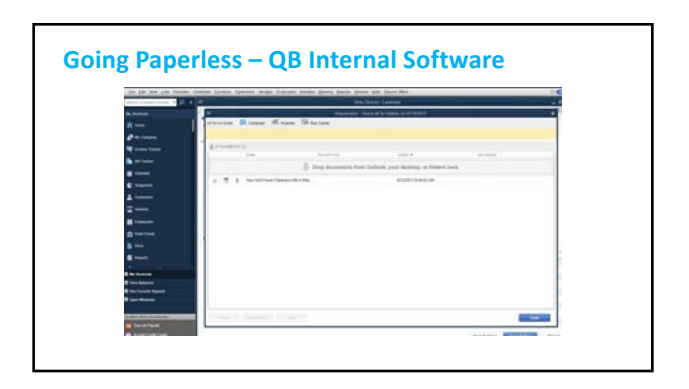

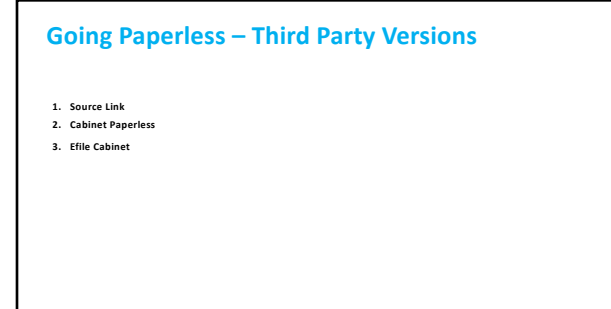

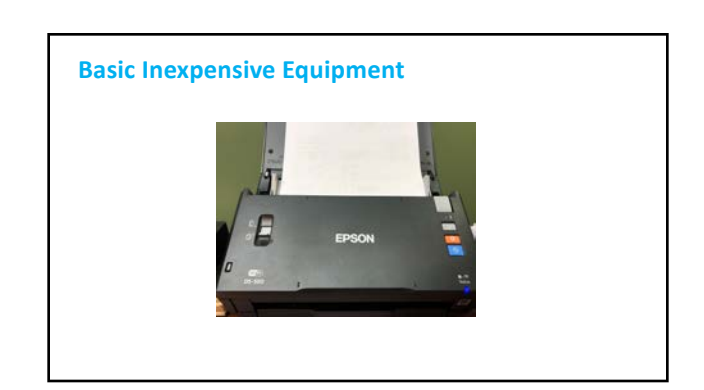

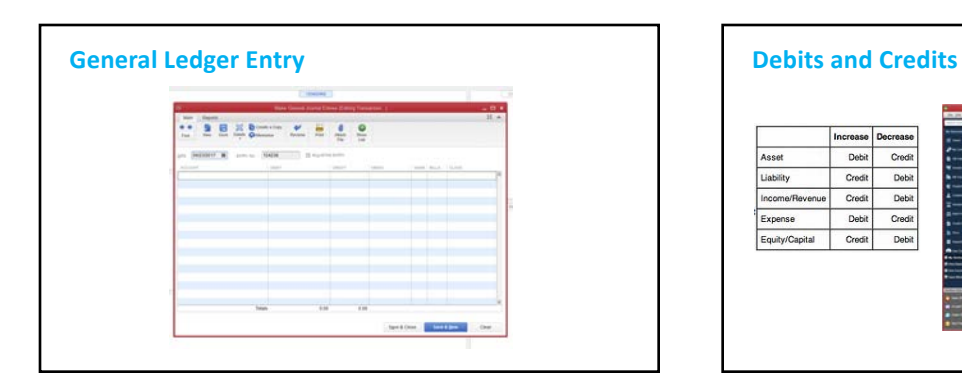

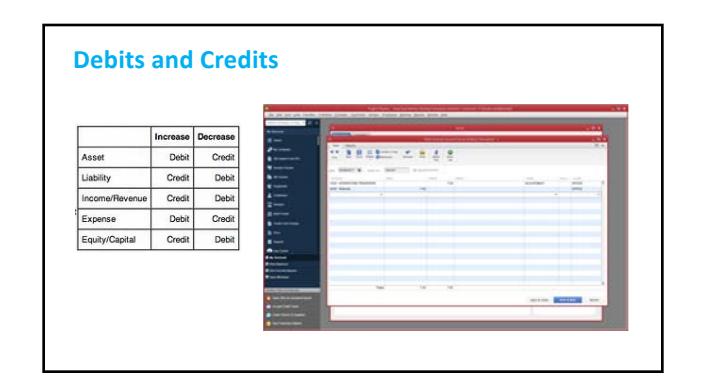

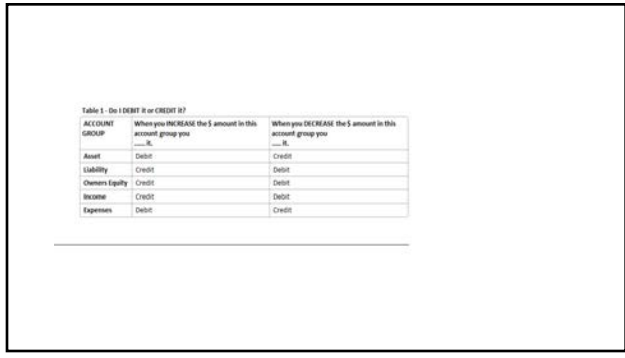